## Ljud i datasal MT09

## Börja med att sätta i lurarna

## Följande fönster visas

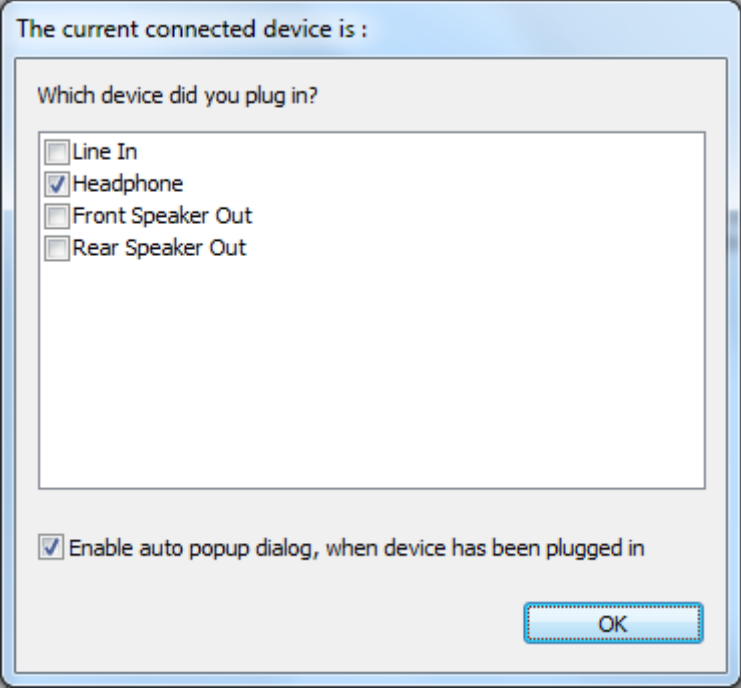

Kolla att Headphone är markerad, klicka OK

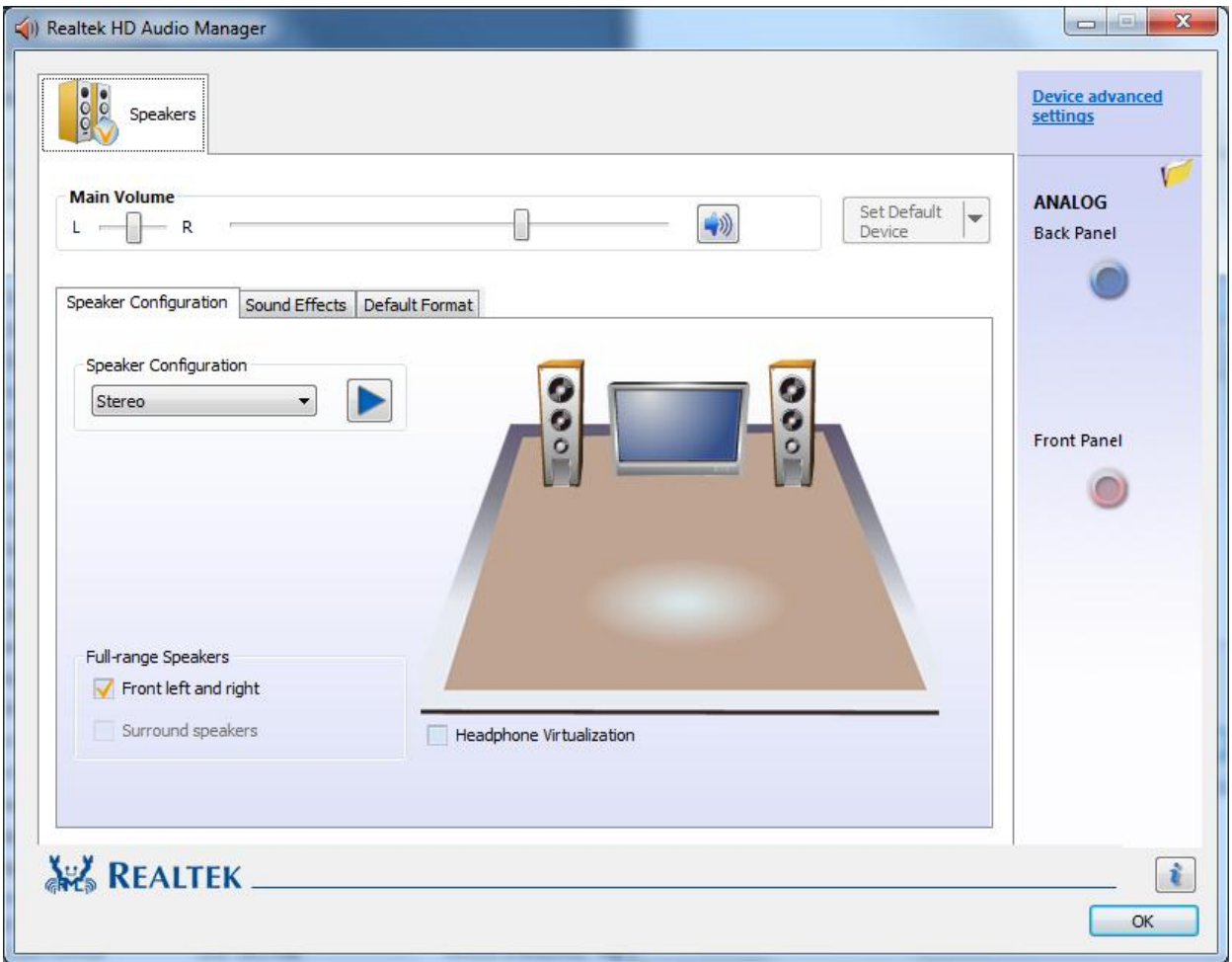

## Klicka OK

Nu fungerar lurarna.